# In Silico PCR

This workflow simulates the PCR process.

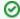

# How to Use This Sample

If you haven't used the workflow samples in UGENE before, look at the "How to Use Sample Workflows" section of the documentation.

# Workflow Sample Location

The workflow sample "In Silico PCR" can be found in the "Scenarios" section of the Workflow Designer samples.

#### Workflow Image

The opened workflow looks as follows:

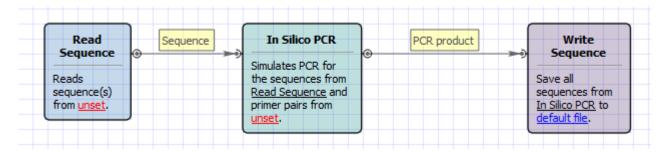

# Workflow Wizard

The wizard has 3 pages.

1. Input DNA Sequences: On this page you must input DNA sequences.

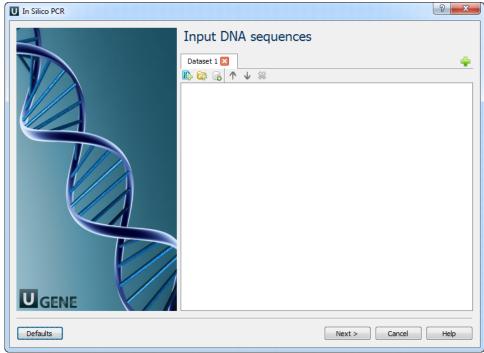

2. Primers and Parameters: Here you must input Primers and you can optionally modify In Silico PCR parameters.

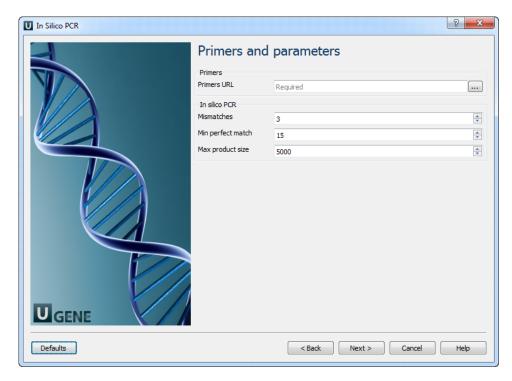

# The following parameters are available:

| Primers URL       | A URL to the input file with primer pairs.               |
|-------------------|----------------------------------------------------------|
| Mismatches        | Number of allowed mismatches.                            |
| Min perfect match | Number of bases that match exactly on 3' end of primers. |
| Max product size  | Maximum size of amplified region.                        |

3. Output data: Here you can see information about output data.

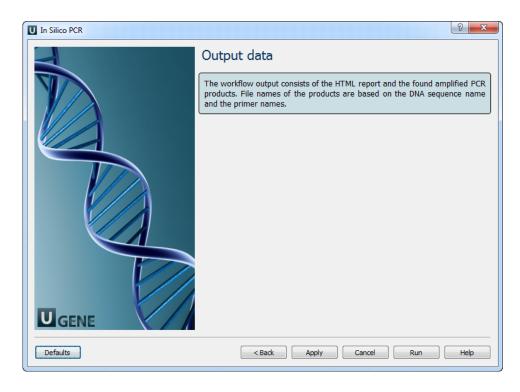